## Passwörter am CSG

## Passwortrichtlinien

Jeder Schüler/ jede Schülerin ist für das verantwortlich, was mit dem eigenen Account geschieht, deshalb gelten im Schulnetzwerk folgende Richtlinien:

- ✔ Passwörter müssen aus mindestens 7 Zeichen bestehen und dabei und aus Groß- und Kleinbuchstaben und zusätzlich mindestens einer Zahl oder einem Sonderzeichen bestehen.
- ✔ Gültige Sonderzeichen sind: a-z A-Z 0-9 !§+-@#\$%&\*( )[ ]{ }. Leerzeichen dürfen nicht verwendet werden.
- ✔ Das Passwort sollte immer mal wieder geändert werden.

## Passwortänderung

Melde dich an einem PC in der Schule an und starte die Schulkonsole. Das geht entweder über das Lesezeichen im Firefox (im Bild unten markiert) oder durch direkte Eingabe folgender Adresse in einen Browser:

## https://server.csg-tuebingen.de

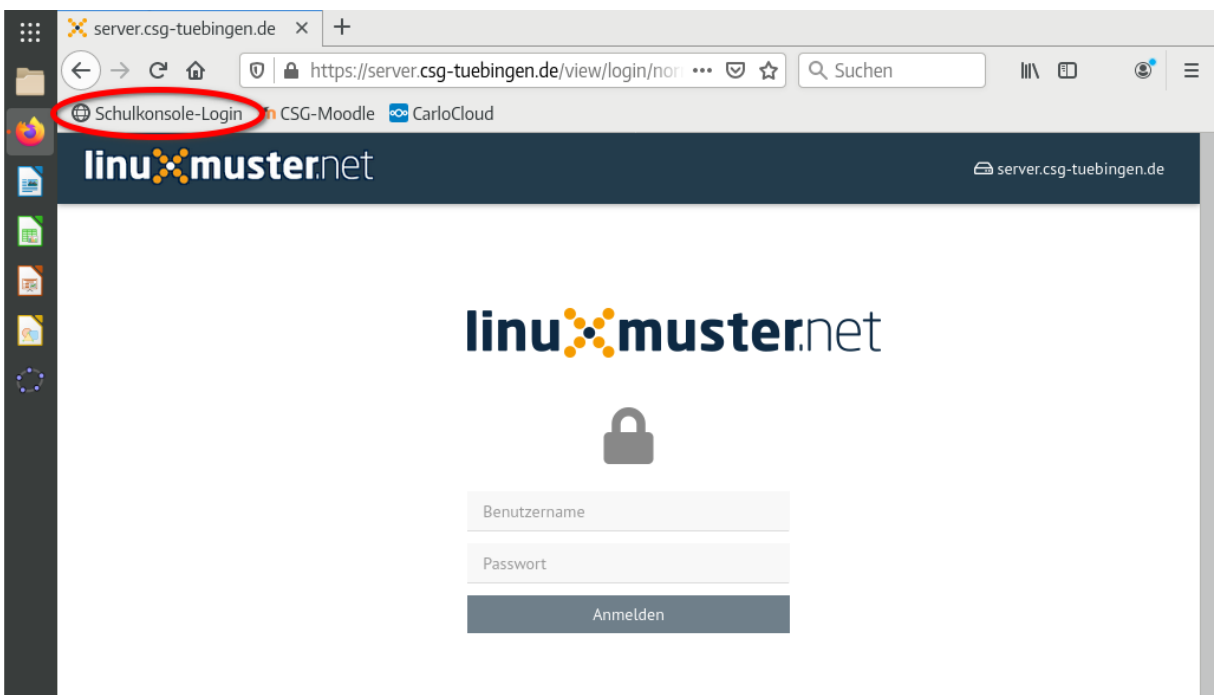

Einloggen mit aktuellem Benutzernamen und Passwort

Auf der nun angezeigten "Hauptseite" den Button "Passwort ändern" klicken

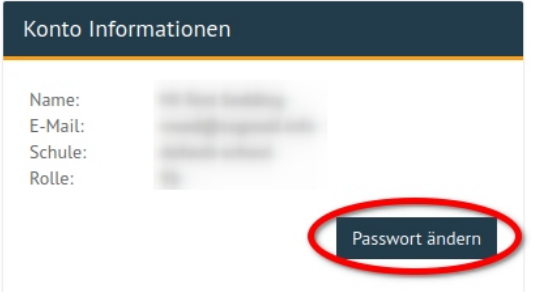

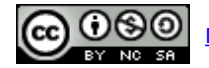

Altes Passwort eingeben, neues Passwort eingeben und den Button "Passwort ändern" betätigen.

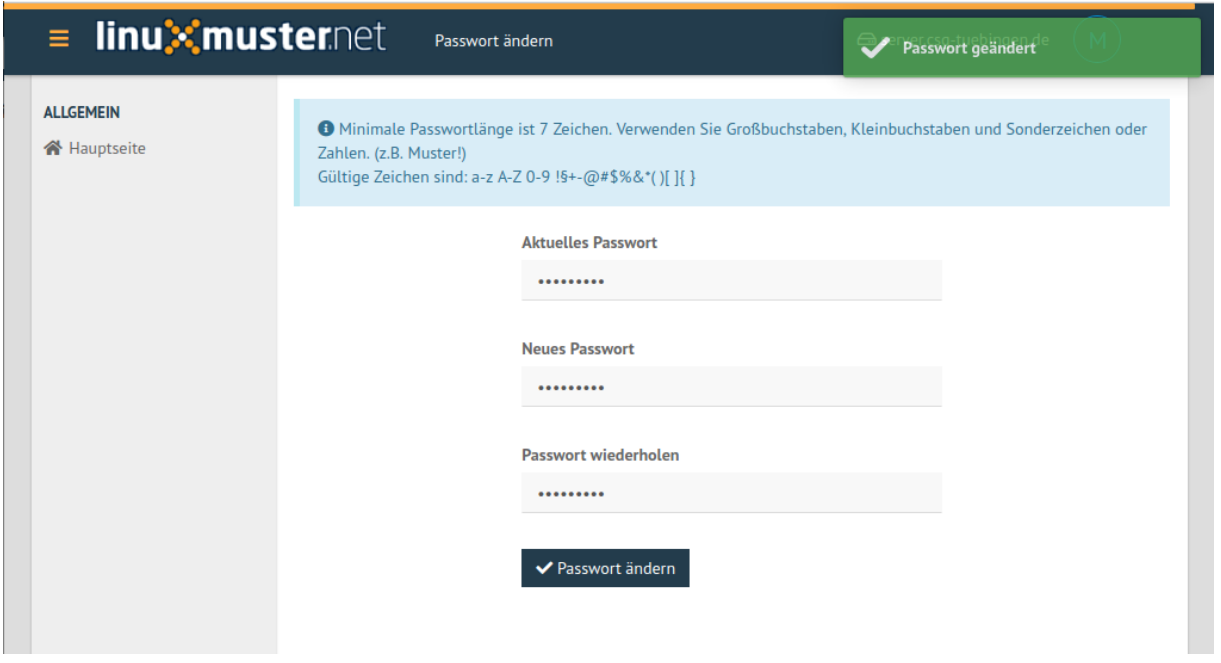

Wenn es geklappt hat, erscheint rechts oben die Meldung "Passwort geändert". Sollte etwas schiefgelaufen sein, erscheint stattdessen eine Fehlermeldung.

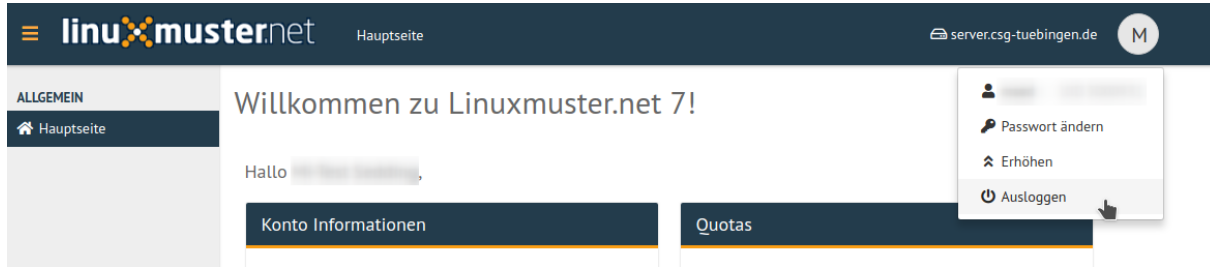

Nach erfolgreicher Passwortänderung sollte man sich durch Klick auf "Abmelden" wieder von der Schulkonsole abmelden.

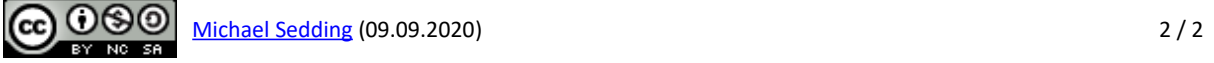